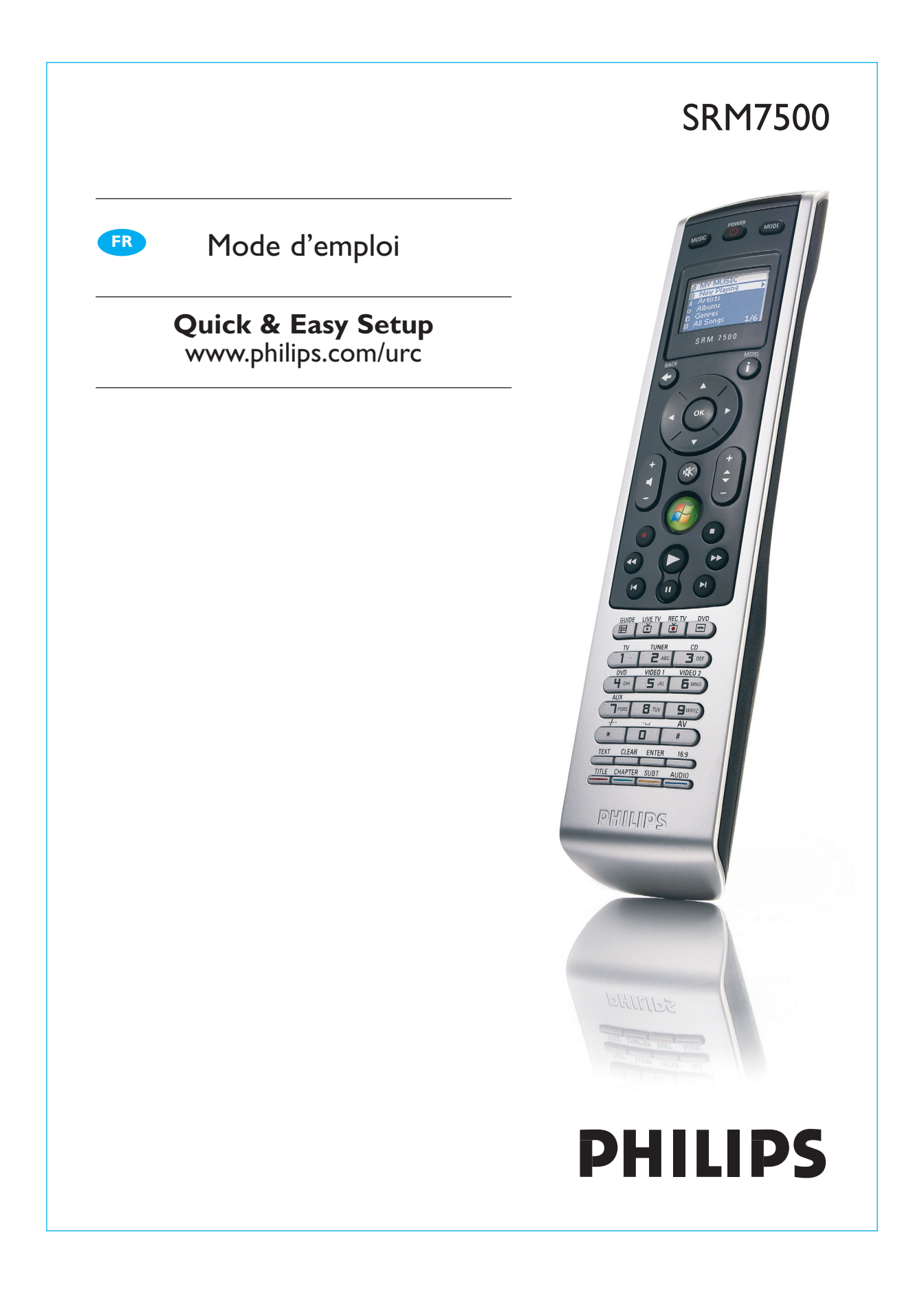

# **Table des matières**

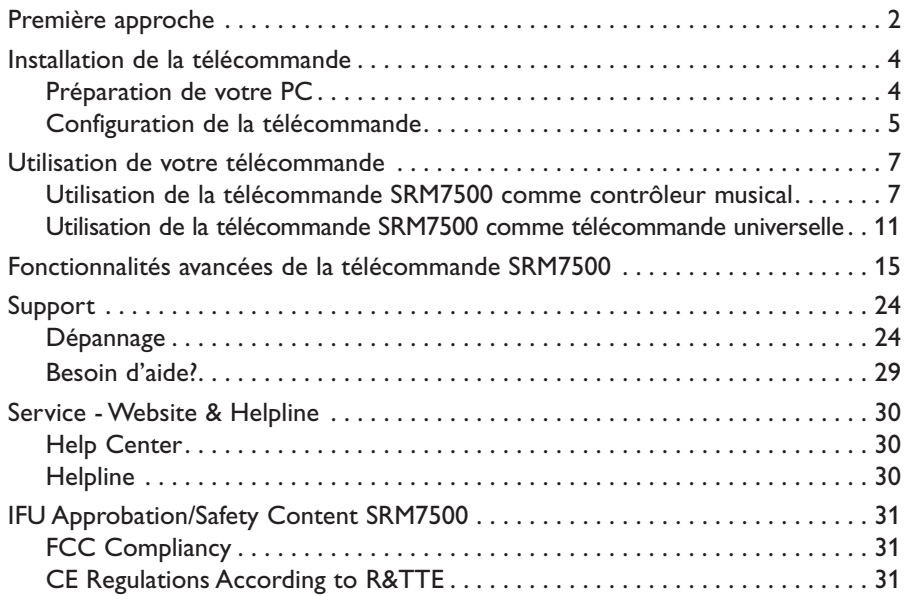

# **Première approche**

Vous venez d'acquérir la télécommande universelle Philips SRM7500. Nous vous en remercions. Grâce à cette télécommande, vous disposez non seulement d'une **télécommande universelle** mais aussi d'un **contrôleur musical** qui vous permet de commander le lecteur média installé sur votre PC, via l'écran de la télécommande.

La télécommande SRM7500 fonctionne comme une télécommande universelle pouvant commander jusqu'à **6 appareils audio/vidéo** ainsi que votre **PC Media Center**. Vous pouvez également configurer **8 activités**. Lorsque vous sélectionnez une activité, vous démarrez automatiquement une séquence d'activation d'un maximum de 25 touches qui vous permettra de regarder la télévision ou d'écouter l'un de vos CD.

Grâce à la **fonctionnalité interactive** de la télécommande SRM7500, vous pouvez consulter à l'écran de votre télécommande SRM7500 des informations de votre lecteur média concernant la musique. Vous pouvez ainsi **commander votre lecteur média** sans devoir allumer votre PC et sans que votre lecteur média soit activé.

**Dans la boîte**, vous trouverez votre télécommande SRM7500, un émetteur-récepteur USB afin d'établir la connexion avec votre PC et un CD d'installation qui contient le logiciel nécessaire pour utiliser la télécommande SRM7500 ainsi que les manuels dans différentes langues.

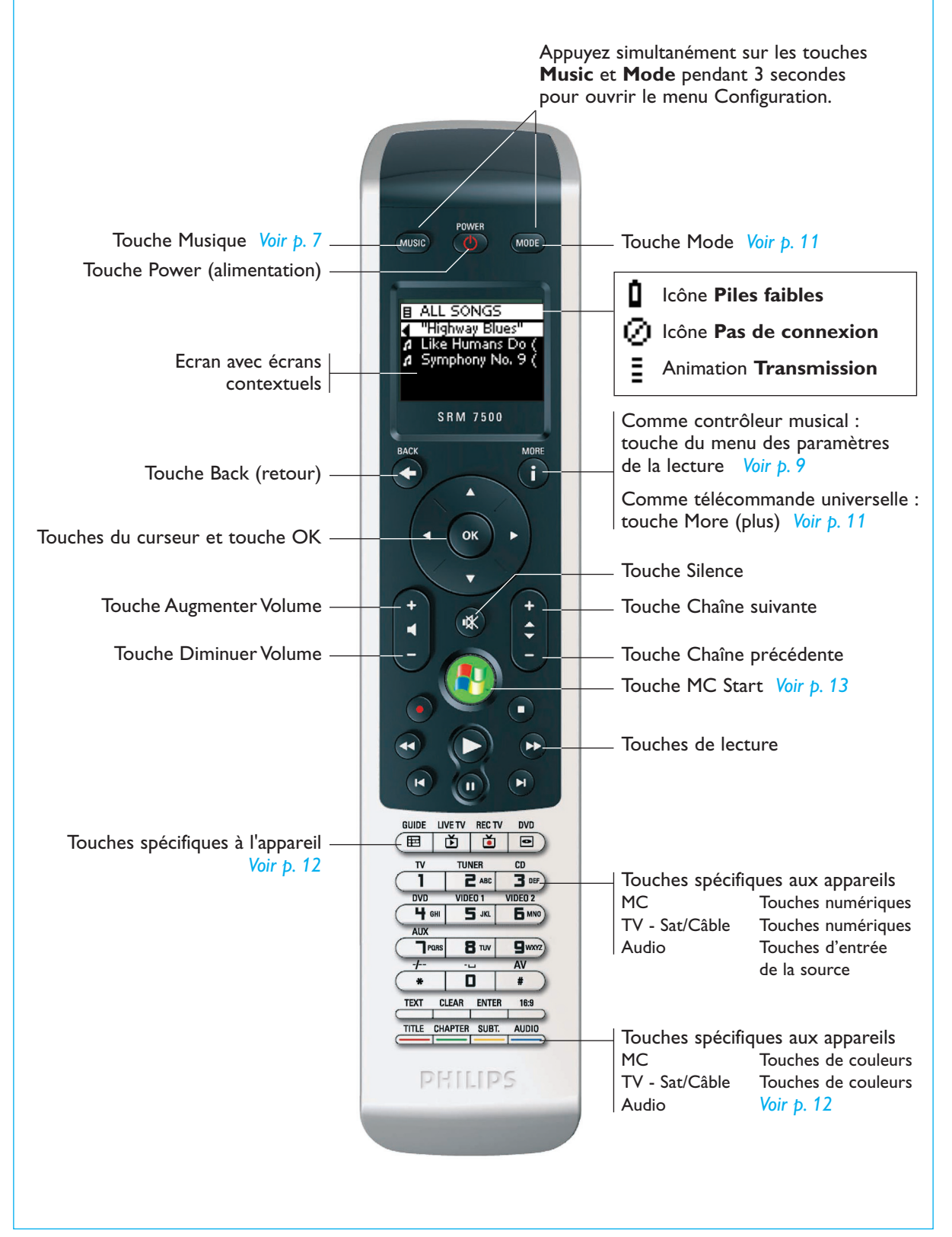

# **Installation de la télécommande**

L'installation initiale de votre télécommande comporte 2 grandes phases :

- **Préparation du PC** que vous voulez commander à l'aide de la télécommande SRM7500. Pour ce faire, installez le logiciel MediaControl et l'émetteur-récepteur USB ci-joint.
- **Configuration de la télécommande** afin de paramétrer la connexion au PC voulu et de définir les appareils que la télécommande SRM7500 commandera.

## **Préparation de votre PC**

*Avertissement Pendant l'installation, il est très important de respecter l'ordre de la séquence d'actions indiqué. Vous devez d'abord installer le logiciel. Ce logiciel contrôle la*

*connexion de la télécommande SRM7500 au PC et vous permettra d'utiliser les fonctionnalités de votre lecteur média. Ce n'est qu'ensuite que vous pouvez insérer l'émetteurrécepteur USB.* 

**1** Insérez le **CD d'installation** ci-joint.

Un assistant d'installation apparaît à l'écran de votre PC.

**2** Installez le **logiciel MediaControl** en suivant les instructions qui s'affichent à l'écran.

Une fois le logiciel installé, l'icône MediaControl ne apparaît dans la barre des tâches à l'écran de votre PC.

**3** Lorsque l'assistant d'installation vous y invite, insérez **l'émetteurrécepteur USB** dans le port dédié sur votre PC. L'émetteur-récepteur USB sera

reconnu et installé automatiquement.

Une fois l'émetteur-récepteur USB est installé correctement, l'icône MediaControl devient orange : N

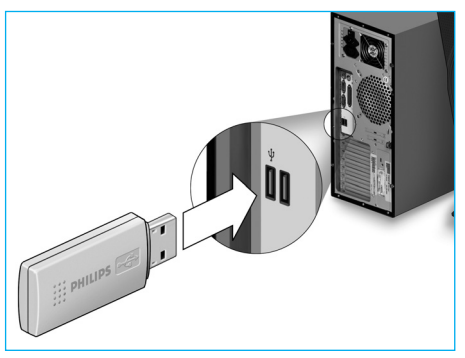

**4** Lorsque l'émetteur-récepteur USB est installé, insérez **les piles** dans la télécommande (voir illustration).

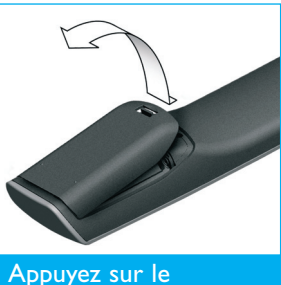

couvercle et soulevezle.

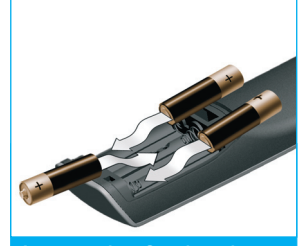

Insérez les 3 piles dans le compartiment prévu à cet effet.

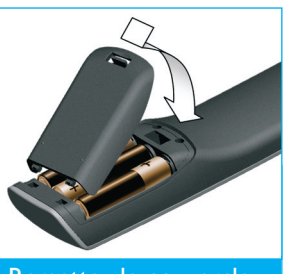

Remettez le couvercle en place et appuyez fermement dessus jusqu'à ce que vous entendiez un déclic.

La télécommande s'initialise et est prête à être configurée comme indiqué ci-dessous.

*Remarque Laissez votre PC allumé pendant la configuration de la télécommande. Vous devez encore configurer la connexion entre la télécommande et le PC.* 

#### **Configuration de la télécommande**

Un assistant vous guidera pas à pas à l'écran de la télécommande afin de procéder à la configuration initiale de votre télécommande SRM7500.

- **1** A l'aide des touches du curseur, sélectionnez la **langue** des instructions apparaissant sur la télécommande, puis appuyez sur  $(0)$ .
- 2 Sélectionnez Ensuite, puis appuyez sur la touche <sup>(OK</sup>). Veillez à ce que la télécommande se trouve dans un rayon de 6 pieds (2 mètres) du PC.

Si la connexion entre la télécommande et le PC a été installée correctement, un message de confirmation apparaît à l'écran de la télécommande SRM7500 et l'icône MediaControl dans la barre des tâches de votre PC devient vert:  $\sqrt{N}$ .

Le **nom du PC** que vous voulez contrôler à l'aide de votre télécommande SRM7500 apparaît.

**3** Confirmez que vous voulez **ajouter d'autres appareils**, par exemple votre téléviseur ou votre lecteur de DVD. Pour ce faire, sélectionnez **Oui**, puis appuyez sur  $(0k)$ .

Vous remplacez ainsi la télécommande originale de ces appareils par votre télécommande SRM7500.

L'installation des 4 appareils dure en moyenne 20 minutes.

- **4** A l'aide des touches du curseur, sélectionnez l'**appareil** et la **marque** de l'appareil que vous voulez ajouter, puis appuyez sur  $(0)$ . La télécommande recherche dans la base de données les jeux de codes disponibles.
- **5** Suivez les instructions **à l'écran** pour tester les codes.
	- Si un jeu de codes utilisable est trouvé, votre appareil est installé correctement.
	- Si aucun **code utilisable** n'est trouvé,
		- Vous pouvez effectuer une **recherche dans la base de données complète** afin de trouver un jeu de codes corrects. La recherche complète dans la base de données peut durer jusqu'à 25 minutes.
		- Vous pouvez **copier les codes** de la télécommande d'origine de l'appareil. Reportez-vous au chapitre *'Réparer une touche'* à la *page 17* pour plus d'informations sur la copie des codes.

Une fois l'appareil installé, l'écran suivant apparaît.

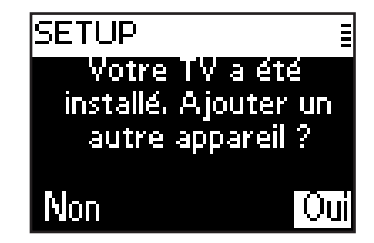

**6** Si vous souhaitez ajouter un autre appareil, sélectionnez **Oui**, appuyez sur <sup>(OK</sup>) et recommencez les étapes 5 et 6.

- ou -

Si vous avez déjà ajouté tous vos appareils, sélectionnez **Non** et appuyez sur (OK) pour quitter l'assistant.

*Remarque A toute heure, vous pouvez modifier les paramètres de la télécommande SRM7500 via le menu Configuration. Reportez-vous à la page 15 pour plus d'informations sur ces fonctionnalités avancées.* 

#### *Remplacement des piles*

Lorsque les piles sont presque déchargées, l'icône **Piles faibles** apparaît.

Remplacez les piles par de nouvelles piles **alcalines** LR6 ou AA et respectez la législation locale en vigueur en matière de système de collecte des piles usagées.

*Avertissement Lorsque vous remplacez les piles, ne mélangez pas différentes marques et n'utilisez pas de piles zinc-carbone dans la télécommande. Vous pourriez déclencher des réactions imprévisibles.* 

### **Utilisation de votre télécommande**

La télécommande SRM7500 combine 2 fonctions importantes en 1 seule télécommande.

Vous disposez, d'une part, d'un **contrôleur musical**, qui interagit avec le lecteur média de votre PC et vous permet de contrôler la musique disponible sur votre PC sans devoir allumer l'écran de votre PC ni le lecteur. Reportez-vous au chapitre *'Utilisation le SRM7500 comme un contrôleur musical'* à la *page 7*.

D'autre part, vous avez à votre disposition une **télécommande universelle** qui remplace la télécommande d'origine de 6 appareils audio/vidéo et du Media Center de votre PC. Sélectionnez l'appareil de votre choix et la télécommande SRM7500 en devient la télécommande particulière. Reportez-vous au chapitre *'Utilisation de la télécommande SRM7500 comme télécommande universelle'* à la *page 11*.

#### **Utilisation le SRM7500 comme un contrôleur musical**

Appuyez sur la touche de votre SRM7500 pour vous connecter au lecteur média sur votre PC et pour visualiser vos listes de lecture sur la télécommande SRM7500.

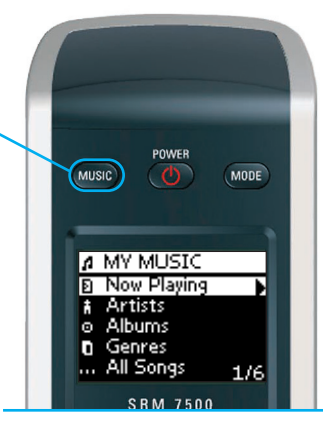

© 2007 - Philips Innovative Applications, Interleuvenlaan 74-76, 3001 Leuven (Belgium) SRM7500 - Mode d'emploi

Si vous n'avez pas installé de PC lors de l'installation initiale, vous pouvez lancer l'assistant de configuration de la connexion au PC en appuyant sur . Reportez-vous au chapitre *'Configuration de la télécommande'* à la *page 5* pour plus d'informations sur la configuration de la connexion.

*Remarque Si l'icône Pas de connexion clignote dans le coin supérieur droit de l'écran, cela signifie que la télécommande ne parvient pas à se connecter à votre PC. Reportez-vous au chapitre 'Dépannage' à la page 24 pour résoudre le problème.* 

#### *Rechercher et lire de la musique*

La télécommande SRM7500 vous permet d'effectuer une recherche parmi la musique disponible sur votre PC.

Pour **naviguer dans les différents menus** sur la télécommande :

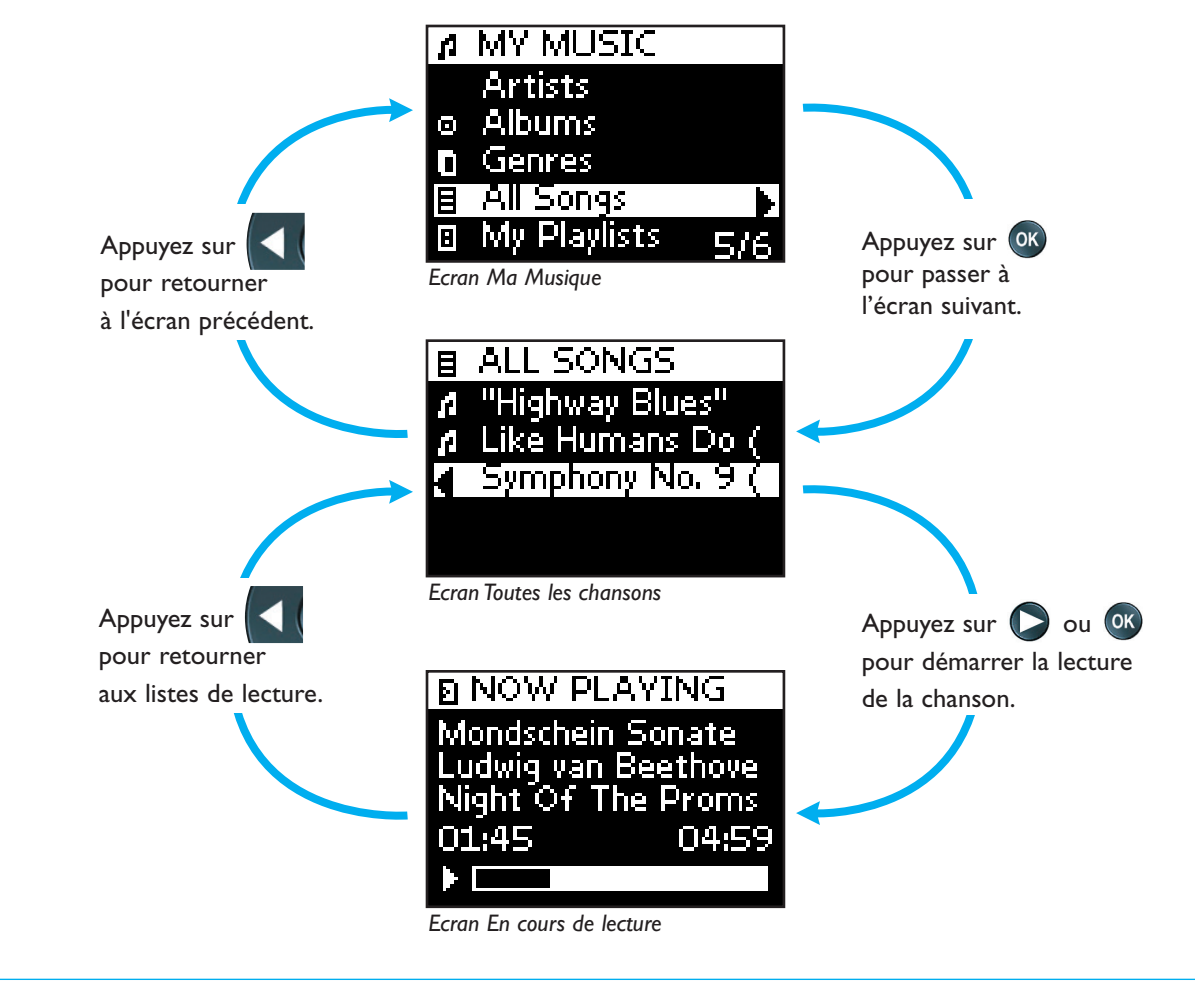

Pour faire **défiler une liste** à l'écran :

■ Utilisez les **touches numériques** pour passer directement à un endroit précis de la liste. Cette méthode est la plus efficace pour faire défiler une liste très rapidement.

Par exemple, si vous appuyez 3 fois sur  $\Box$ pors, vous passerez automatiquement au premier élément de la liste commençant par 'r'.

■ Utilisez les **touches du curseur Haut et Bas** pour sélectionner l'élément précédent ou suivant dans la liste.

Vous pouvez consulter les informations suivantes à propos de la chanson à l'écran **En cours de lecture** :

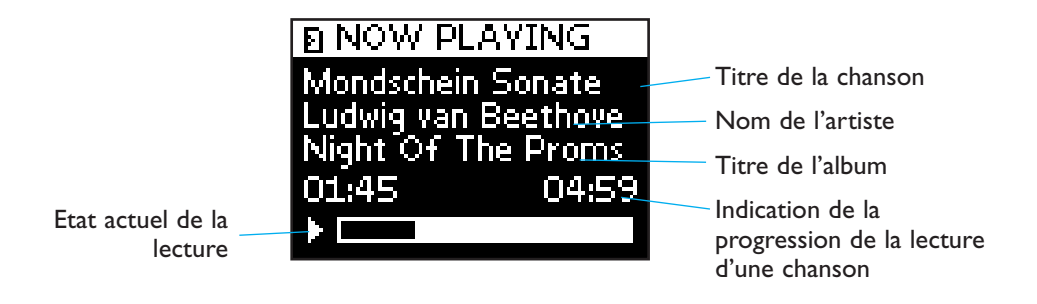

#### *Configuration des options de lecture*

La télécommande vous permet de rejouer la liste de lecture ou de la jouer en ordre aléatoire.

Pour **activer** une option de lecture :

- **1** Appuyez sur **(i)** pour ouvrir le menu **Paramètres de lecture**.
- **2** Sélectionnez l'une des **options** suivantes, puis appuyez sur <sup>ok</sup>.

**B III<sup></sup> Répéter** : pour répéter la lecture de la liste.

**■ <sup>1</sup>1. Aléatoire** : pour lire la liste sélectionnée en ordre aléatoire.

L'icône correspondant à votre choix apparaît à l'écran de la télécommande.

*Remarque Si vous utilisez iTunes, vous pouvez répéter une seule chanson en sélectionnant Répéter dans les paramètres de la lecture, puis en appuyant deux fois sur (OK).* L'icône **apparaît à l'écran de la télécommande.** 

Pour **désactiver** une option de lecture :

- **1** Appuyez sur **t** pour ouvrir le menu **Paramètres de lecture**.
- **2** Sélectionnez l'**option** que vous voulez désactiver, puis appuyez de nouveau sur <sup>OK</sup>.

L'icône correspondant disparaît de l'écran de la télécommande SRM7500.

#### *Création d'une file d'attente*

Vous pouvez créer facilement une file d'attente sur votre télécommande SRM7500 en ajoutant des chansons à la liste '**En cours de lecture**' (pour lecteur Windows Media) ou '**Mix de soirée**' (pour iTunes).

Vous pouvez toujours effacer la file d'attente, mais vous ne pouvez pas effacer une chanson dans cette file.

Pour **ajouter une chanson** dans la file d'attente :

**1** A l'aide des touches du curseur, déplacez-vous jusqu'à la chanson que vous voulez ajouter.

**2** Appuyez sur  $\sum$  pour ajouter la chanson à la file d'attente. Un message de confirmation apparaît à l'écran et la chanson est ajoutée à la file d'attente.

*Remarques • Vous ne pouvez ajouter une chanson à la file d'attente que lorsqu'une autre chanson est en cours de lecture. Si aucune chanson n'est en cours de lecture, la lecture de la chanson sélectionnée démarrera immédiatement.* 

> *• Pour arrêter la chanson en cours de lecture et démarrer la lecture de la chanson sélectionnée, appuyez sur*  $\Box$ *.*

Pour **effacer** une file d'attente :

**1** A l'aide des touches de curseur, déplacez-vous jusqu'à la liste **En cours de lecture** (pour lecteur Windows Media) ou **Mix de soirée** (pour  $i$ Tunes), puis appuyez sur  $($ <sup>ok</sup>.

La file d'attente apparaît à l'écran.

**2** Sélectionnez **Effacer liste**, puis appuyez sur <sup>(OK)</sup>.

La file d'attente est effacée et la lecture en cours s'arrête.

*Remarque Une file d'attente n'est pas la même chose qu'une liste de lecture sur votre lecteur média. Au contraire de la liste de lecture sur votre PC, la file d'attente créée sur votre télécommande ne peut pas être enregistrée. Cette file d'attente est plutôt une liste de lecture immédiate.* 

#### **Utilisation de la télécommande SRM7500 comme télécommande universelle**

La lecture de la musique lancée à l'aide de la télécommande utilisée comme contrôleur musical continuera même si vous appuyez sur la touche would pour utiliser la télécommande SRM7500 comme télécommande universelle.

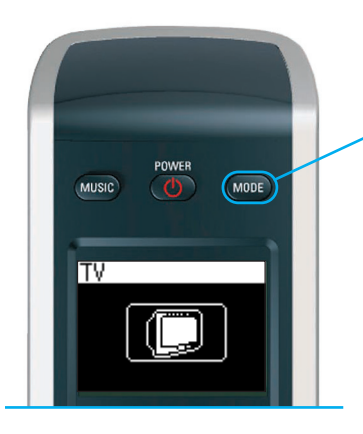

Appuyez sur la touche (MODE) de votre SRM7500 pour utiliser votre télécommande SRM7500 comme télécommande universelle. L'icône représentant le dernier appareil que vous avez sélectionné apparaît à l'écran.

#### *Sélection d'un appareil*

Pour sélectionner un appareil que vous avez installé sur votre télécommande, appuyez plusieurs fois sur la touche wouse jusqu'à ce que l'icône de l'appareil concerné apparaisse à l'écran de la télécommande SRM7500.

A partir de ce moment, les touches de votre télécommande SRM7500 ont la **même fonction** que les touches correspondantes sur la **télécommande d'origine** de l'appareil sélectionné.

- *Remarques Plusieurs touches spécifiques disponibles sur la télécommande d'origine ne le sont pas sur la télécommande SRM7500, et vice versa. Vérifiez les fonctions disponibles sur votre télécommande d'origine.* 
	- *Vous pouvez copier les fonctions de la télécommande d'origine. Reportez-vous au chapitre 'Réparer une touche' à la page 17 pour plus d'informations sur la copie des codes.*
	- *Si la télécommande a été mise en veille pendant un certain temps, le dernier appareil sélectionné avant la veille sera actif.*

Vous pouvez ajouter à votre télécommande SRM7500 jusqu'à 6 appareils audio/vidéo ainsi que votre PC Media Center, si vous en possédez un. Reportez-vous aux chapitres *'Ajouter un appareil'* et *'Supprimer un appareil'* aux *pages 16 et 17* pour plus d'informations sur l'ajout et la suppression d'appareils sur votre télécommande.

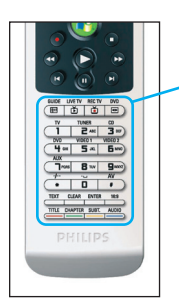

#### *Touches spécifiques à l'appareil*

Les touches spécifiques à l'appareil sur la télécommande SRM7500 peuvent avoir différentes fonctions, selon l'appareil que vous avez sélectionné au moyen de la touche **Mode**.

Vous trouverez, ci-dessous, un aperçu complet des fonctions pour toutes les touches spécifiques à l'appareil pour Windows Media Center, un téléviseur, le câble/satellite et votre appareil audio.

*Remarque Les autres appareils installés utilisent les fonctions indiquées sur la télécommande. En cas de doute, vérifiez sur votre télécommande d'origine.* 

**MC TV Sat/Câble Audio**

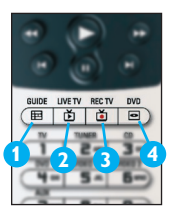

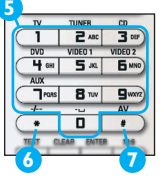

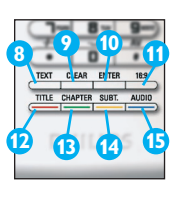

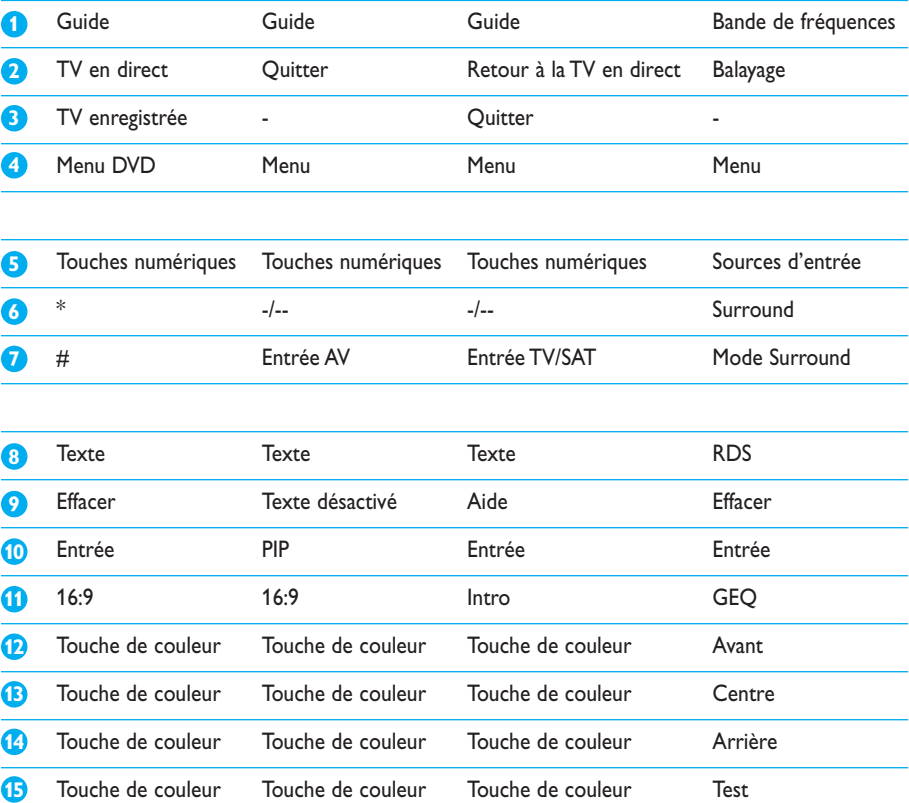

#### *Sélection de fonctions supplémentaires*

Les appareils peuvent aussi disposer de fonctions supplémentaires, qui ne sont pas couvertes par les touches non programmables de la SRM7500.Vous pouvez sélectionner ces fonctions dans l'écran.

**1** Appuyez sur **i**.

Les fonctions supplémentaires de l'appareil sélectionné apparaissent dans l'écran.

- **2** Utilisez les **touches du curseur Haut** et **Bas** pour parcourir les fonctions.
- **3** Une fois la fonction recherchée sélectionnée, appuyez sur <sup>OK</sup>. La télécommande envoie le signal IR.

Pour ajouter des fonctions supplémentaires, reportez-vous au chapitre *'Ajout d'une fonction'* à la *page 19*.

- *Astuce Si vous ne trouvez pas la fonction supplémentaire que vous recherchez, appuyez à nouveau sur* <sup>p</sup> pour quitter.
- *Remarque Pour certains appareils, aucune fonction supplémentaire n'est disponible dans la base de données intégrée. Vous pouvez cependant copier d'autres fonctions à partir de la télécommande d'origine, et ce grâce aux touches d'apprentissage. Reportez-vous à 'Ajout d'une fonction' à la page 19.*

#### *Ouverture de votre PC Media Center*

Pour ouvrir votre PC Media Center sur votre PC, appuyez sur la touche  $\left(\frac{1}{2}\right)$ . Le menu principal du PC Media Center apparaît à l'écran de votre PC ou de votre téléviseur, selon la configuration.

Utilisez les **touches du curseur** pour parcourir le contenu de votre PC Media Center, puis appuyez sur **OK**.

Pour revenir à votre PC Media Center après avoir commandé un autre appareil au moyen de votre télécommande SRM7500, vous pouvez :

- **Appuyer sur <sup>[1</sup>]** pour revenir au **menu principal**.
- Appuyer plusieurs fois sur la touche (MODE), jusqu'à ce que l'icône du PC apparaisse à l'écran de la télécommande. Vous reviendrez ainsi au PC Media Center **dans l'état** où il se trouvait avant que vous passiez à un autre appareil.

*Remarque La touche vous permet de contrôler le contenu musical présent sur votre PC, tandis que la touche* <sup>[4]</sup> vous permet de *contrôler tous les contenus multimédias présents sur votre PC.* 

#### *Démarrer une activité*

Une activité est une suite d'activations de touches que vous pouvez programmer. Par exemple, pour regarder un DVD, vous devez normalement :

- Mettre le téléviseur en marche ;
- Mettre le lecteur de DVD en marche :
- Mettre le système de son surround en marche ;
- Sélectionner l'entrée appropriée sur votre téléviseur et sur votre système de son surround ;
- Appuyer sur la touche de lecture pour démarrer le DVD.

Si vous sélectionnez l'activité 'Regarder DVD', toutes ces actions seront exécutées automatiquement dans l'ordre prédéfini. Pour démarrer une activité :

- **1** Appuyez plusieurs fois sur la touche (MODE), jusqu'à ce que le **nom de l'activité** apparaisse dans l'en-tête de l'écran de la télécommande SRM7500.
- **2** Confirmez votre sélection en appuyant sur <sup>OK</sup>. L'activité démarre.

Vous pouvez ajouter jusqu'à 8 activités à votre télécommande SRM7500. Reportez-vous aux chapitres *'Ajouter une activité'* et *'Supprimer une activité'* aux *pages 20 et 21* pour plus d'informations sur l'ajout et la suppression d'activités sur votre télécommande.

# **Fonctionnalités avancées de la télécommande SRM7500**

Le menu **Configuration** vous permet d'accéder aux diverses fonctionnalités avancées de la télécommande SRM7500.

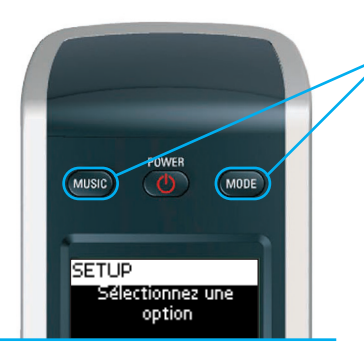

Appuyez sur les touches MODE et MUSIC simultanément pendant 3 secondes pour ouvrir le menu Configuration.

Pour sélectionner une option dans le menu **Configuration**, faites défiler la liste à l'aide des **touches du curseur**, puis confirmez votre sélection en appuyant sur  $($ <sup>ok</sup> $).$ 

Le menu Configuration propose les options suivantes :

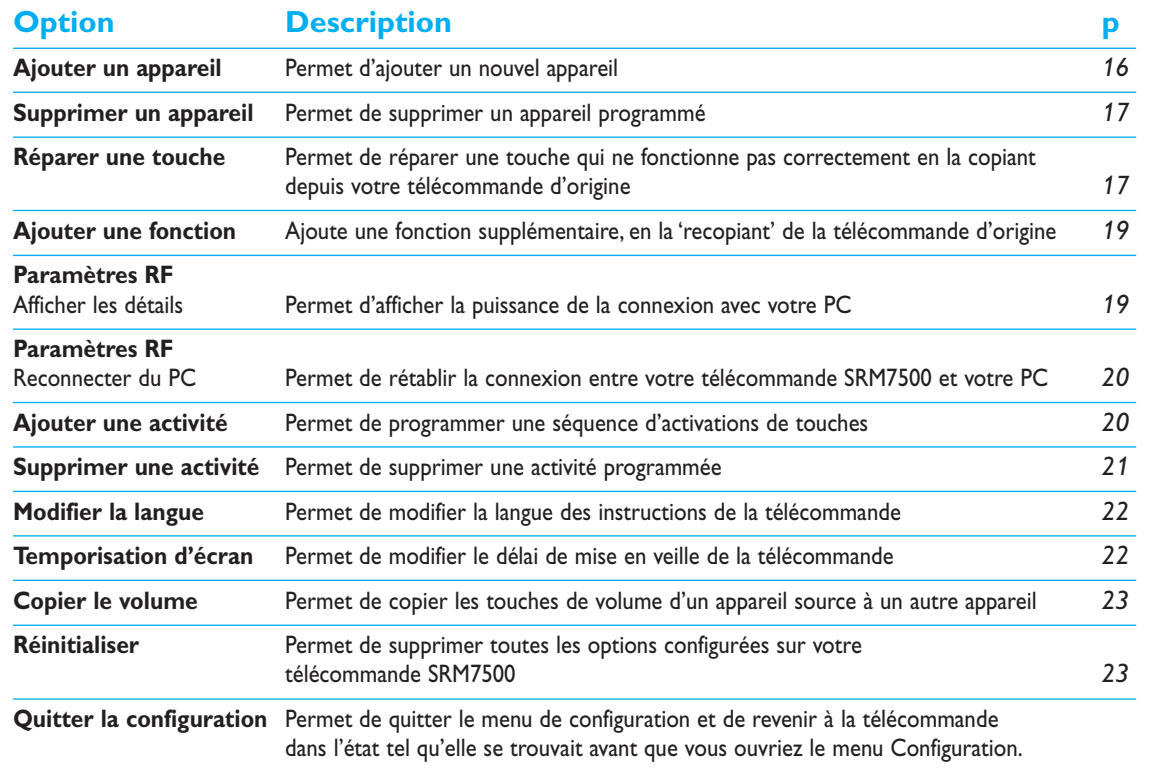

Si vous voulez **quitter** le menu **Configuration** et passer :

- Directement à vos listes de lecture, appuyez sur la touche **dusse** de la télécommande.
- A votre **dernier appareil sélectionné**, appuyez sur la touche de la télécommande.

#### **Ajouter un appareil**

Pour pouvoir commander vos appareils au moyen de votre télécommande SRM7500, vous devez les ajouter à votre télécommande. Vous pouvez ajouter jusqu'à 6 appareils à partir de la liste des appareils disponibles.

Vous ne pouvez pas ajouter un même appareil deux fois. Une fois que vous avez ajouté un appareil à votre télécommande, il disparaît de la liste. Toutefois, une liste d'appareils contient 'TV-2' ou 'MAG. SCOPE-2' lorsque vous souhaitez programmer un deuxième téléviseur ou un deuxième magnétoscope.

**1** A l'aide des touches du curseur, sélectionnez l'option **Ajouter un appareil** dans le menu Configuration, puis appuyez sur <sup>OK</sup>.

*Remarque Si vous avez déjà ajouté 6 appareils à la télécommande, en plus de votre PC Media Center, vous serez invité à supprimer un appareil. Reportez-vous à la page 17 pour plus d'informations sur la suppression d'un appareil.* 

**2** Sélectionnez l'**appareil** et la **marque** que vous voulez ajouter, puis appuyez sur  $($ <sup>ok</sup> $).$ 

La télécommande recherche les codes disponibles pour la marque.

- **3** Suivez les **instructions à l'écran** pour tester les codes.
	- Si un jeu de codes utilisable est trouvé, votre appareil est installé correctement.
	- Si aucun **code utilisable** n'est trouvé,
		- Vous pouvez effectuer une **recherche dans la base de données complète** afin de trouver un jeu de codes corrects. La télécommande enverra alors tous les codes disponibles dans la base de données jusqu'à ce qu'elle trouve un code utilisable. N'oubliez pas que le balayage de la base de données complète peut durer jusqu'à 25 minutes.
		- Vous pouvez **copier les codes** de la télécommande d'origine de l'appareil. Reportez-vous au chapitre *'Réparer une touche'* à la *page 17* pour plus d'informations sur la copie des codes.

Une fois l'appareil installé, l'écran suivant apparaît.

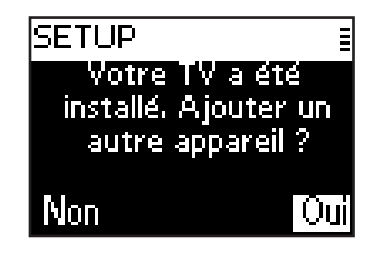

**4** Si vous souhaitez ajouter un autre appareil, sélectionnez **Oui**, puis appuyez sur <sup>(ok)</sup> et répétez les étapes 2 et 3. - ou -

Si vous avez ajouté tous vos appareils, sélectionnez **Non**, puis appuyez sur <sup>(OK)</sup> pour retourner au menu Configuration.

#### **Supprimer un appareil**

Vous pouvez supprimer un appareil programmé de votre télécommande.

- **1** A l'aide des touches du curseur, sélectionnez l'option **Supprimer un appareil** dans le menu Configuration, puis appuyez sur <sup>OK</sup>.
- **2** Sélectionnez l'appareil que vous voulez supprimer, puis appuyez sur <sup>ok</sup>.
- **3** Confirmez la suppression de l'appareil en sélectionnant **Oui**, puis en appuyant sur (OK).

L'appareil est supprimé et redevient disponible dans la liste des appareils que vous pouvez ajouter.

4 Sélectionnez Quitter et appuyez sur <sup>(OK)</sup> pour retourner au menu Configuration.

*Remarques Les touches de l'appareil sélectionné qui sont utilisées ailleurs, par exemple dans une activité, ou les touches de volume que vous avez copiées seront supprimées également.* 

*Vérifiez les activités que vous avez programmées ainsi que les touches de volume de vos appareils et reprogrammez-les si nécessaire.* 

### **Réparer une touche**

Si une touche ne fonctionne pas correctement avec votre appareil, vous pouvez la réparer en la copiant à partir de votre télécommande d'origine.

Vous pouvez réparer toutes les touches de la télécommande SRM7500, à l'exception des touches **Mode**, **Music** et **MC Start**.

La télécommande SRM7500 peut stocker jusqu'à 200 touches copiées.

- **1** A l'aide des touches du curseur, sélectionnez l'option **Réparer une touche**, puis appuyez sur  $\left(0\right)$ .
- **2** Sélectionnez l'**appareil** pour lequel vous souhaitez réparer une touche, puis appuyez sur  $($ ok.
- **3** Confirmez qu'une télécommande d'origine en état de marche est disponible pour la copie. Pour ce faire, sélectionnez **Oui**, puis appuyez sur (OK).
	- *Remarque Si vous avez déjà copié 200 touches, vous serez informé que la mémoire est pleine et vous serez ramené au menu Configuration. Pour libérer de la mémoire, supprimez un appareil possédant des touches réparées. Reportez-vous à la page 17 pour plus d'informations sur la suppression d'un appareil.*
- **4** Suivez les **instructions à l'écran** pour réparer la touche.
	- **1** Placez les 2 télécommandes l'une envers l'autre à une distance de 2 à 5 cm (0.5 - 2 inch).

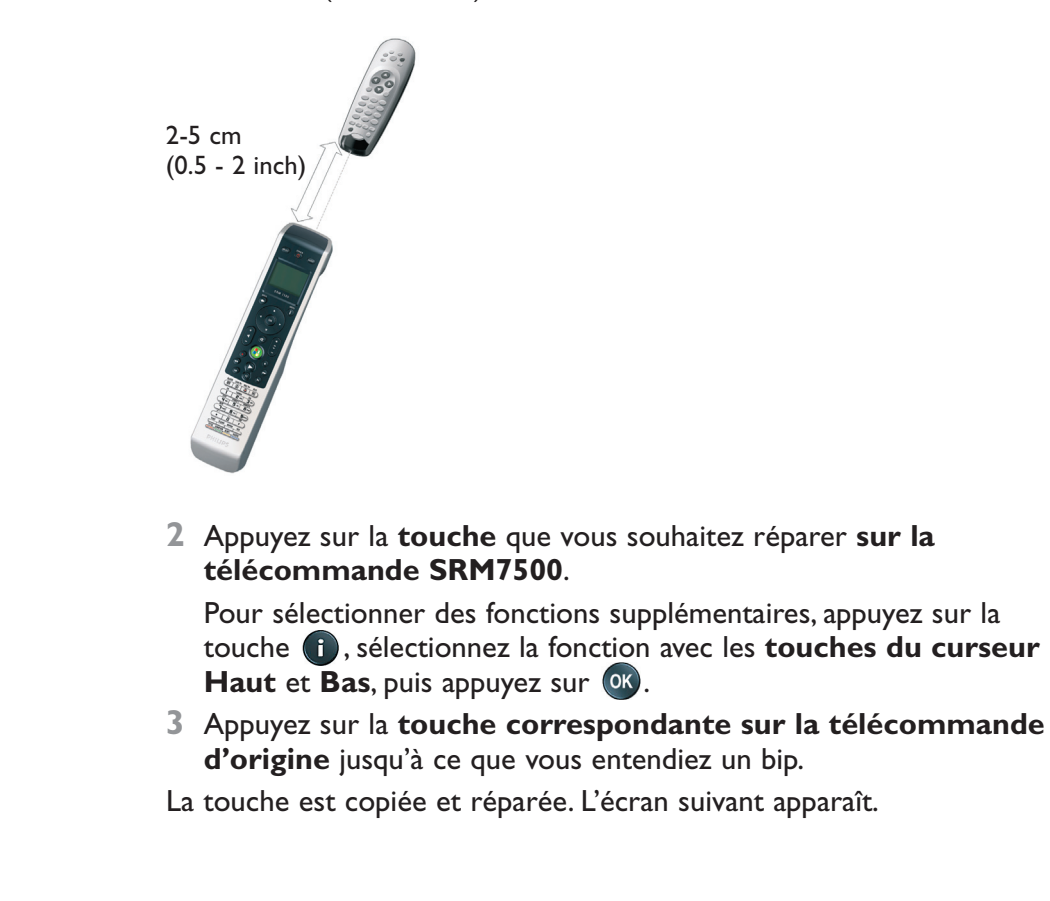

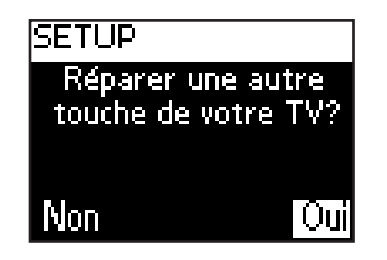

**5** Si vous souhaitez réparer d'autres touches pour cet appareil, sélectionnez **Oui**, puis appuyez sur <sup>(OK)</sup> et recommencez l'étape 4. - ou -

Si vous avez réparé toutes les touches, sélectionnez **Non**, puis appuyez sur <sup>(OK</sup>) pour retourner au menu Configuration.

*Remarque Lorsque vous réparez une touche, vous écrasez les données enregistrées dans votre télécommande SRM7500. Cela signifie que si cette touche est utilisée dans une activité, cette dernière sera modifiée.* 

#### **Ajout d'une fonction**

Vous pouvez ajouter des fonctions supplémentaires à la SRM7500.

- **1** Sélectionnez l'option **Ajouter une fonction** dans le menu Setup puis appuyez sur OK.
- **2** Sélectionnez l'appareil auquel vous souhaitez ajouter une fonction.
- **3** Sélectionnez la désignation que vous souhaitez donner à cette fonction.
- **4** Copiez la fonction à partir de la télécommande d'origine.

La fonction est ajoutée à la télécommande. Pour accéder aux fonctions supplémentaires, appuyez sur  $\left( \cdot \right)$ .

#### **Afficher les détails**

Vous pouvez vérifier l'état de la connexion de votre télécommande SRM7500.

- **1** A l'aide des touches du curseur, sélectionnez l'option **Paramètres RF** dans le menu Configuration, puis appuyez sur  $(0k)$ .
- 2 Sélectionnez Afficher les détails, puis appuyez sur <sup>ox</sup>.

Le nom du PC connecté et la puissance du signal apparaissent.

**3** Sélectionnez **Suivant**, puis appuyez sur <sup>ok</sup> pour revenir au menu Configuration.

**Remarque** Lorsque les détails des paramètres RF indiquent **Pas de connexion**, *cela signifie que la télécommande n'a pas pu se connecter à votre PC. Reportez-vous au chapitre 'Dépannage' à la page 24 pour résoudre le problème.* 

#### **Reconnecter du PC**

Si vous voulez utiliser votre télécommande avec un autre PC ou en cas de problèmes, enlevez le dongle, insérez-le dans le (nouveau) PC, installez le logiciel et reconnectez la télécommande au PC.

- **1** A l'aide des touches du curseur, sélectionnez l'option **Paramètres RF** dans le menu Configuration, puis appuyez sur (OK).
- **2** Sélectionnez **Reconnecter du PC** et appuyez sur <sup>OK</sup>.
- **3** Sélectionnez **Suivant**, puis appuyez sur <sup>(OK</sup>) pour retourner au menu Configuration.

Vous ne trouverez plus l'option **Paramètres RF** dans le menu Configuration.

#### **Ajouter une activité**

Une activité consiste en plusieurs activations de touches envoyées par votre télécommande lorsque vous sélectionnez l'activité en question. Vous pouvez ajouter jusqu'à 8 activités à votre télécommande SRM7500. Une activité peut contenir au maximum 25 étapes.

Par défaut, la télécommande SRM7500 insère un **intervalle de 0,6 s** entre chaque activation de touche afin de garantir que vos appareils répondent correctement aux signaux. Vous pouvez écraser cet intervalle par défaut.

- Si l'un de vos appareils a besoin d'un **intervalle plus long** avant de recevoir le signal IR suivant, vous pouvez insérer un intervalle de 1 ou 3 secondes. Le remplacement de l'intervalle par défaut compte comme une étape de l'activité.
- Si une activité n'a besoin d'aucun intervalle entre les différentes activations de touches afin de simuler l'activation longue d'une seule touche, vous pouvez ajouter l'option '0 seconde'.
- *Exemple Si vous souhaitez augmenter le volume pendant une activité en appuyant 4 fois sur la touche d'augmentation du volume, vous ne devez pas insérer d'intervalle entre les 4 activations de la touche. Ajoutez l'option '0 seconde' entre chaque étape.*
- **1** A l'aide des touches du curseur, sélectionnez l'option **Ajouter une** activité dans le menu Configuration, puis appuyez sur <sup>OK</sup>.

*Remarque Si vous avez déjà ajouté 8 activités, vous serez invité à supprimer l'une d'entre elles. Reportez-vous à la page 21 pour plus d'informations sur la façon de supprimer une activité.* 

- **2** Sélectionnez **la désignation** que vous souhaitez donner à cette activité, puis appuyez sur <sup>OK</sup>.
- **3** Pour créer une activité, suivez les **instructions à l'écran**.
	- **1** Sélectionnez l'appareil, appuyez sur <sup>(OK</sup>), puis sur la touche de votre choix pour insérer une activation de cette touche.
	- **2** Sélectionnez l'intervalle que vous voulez ajouter et appuyez sur <sup>(ok)</sup>.

Une fois que vous avez ajouté une étape à votre activité, l'écran suivant apparaît.

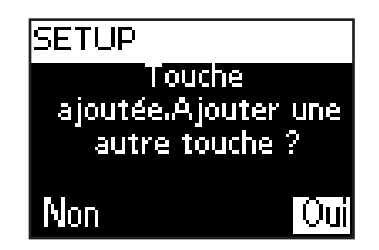

**4** Si vous souhaitez ajouter une autre activation de touche à l'activité, sélectionner **Oui**, appuyez sur <sup>(ok)</sup> et répétez l'étape 3.

N'oubliez pas qu'une activité contient au maximum 25 étapes. - ou -

Si vous avez ajouté toutes les activations de touches et tous les intervalles, sélectionnez **Non**, puis appuyez sur <sup>ox</sup>.

L'activité est installée sur votre télécommande.

**5** Sélectionnez Quitter et appuyez sur <sup>(OK)</sup> pour retourner au menu Configuration.

*Astuce Vous pouvez démarrer l'activité en appuyant plusieurs fois sur la touche , jusqu'à ce que le nom de l'activité apparaisse dans l'en*tête de l'écran de la télécommande SRM7500. Appuyez ensuite sur **OR.** 

#### **Supprimer une activité**

Vous pouvez supprimer une activité de votre télécommande.

- **1** A l'aide des touches du curseur, sélectionnez l'option **Supprimer une** activité dans le menu Configuration, puis appuyez sur <sup>(OK</sup>).
- 2 Sélectionnez l'activité que vous voulez supprimer et appuyez sur <sup>OK</sup>.
- **3** Sélectionnez **Oui** pour confirmer que vous voulez supprimer l'activité, puis appuyez sur  $($ <sup>ok</sup>.

L'activité est supprimée et redevient disponible dans la liste des activités que vous pouvez ajouter.

**4** Sélectionnez Quitter et appuyez sur <sup>(OK)</sup> pour retourner au menu Configuration.

## **Modifier la langue**

Vous pouvez modifier la langue des instructions sur votre télécommande. Les langues suivantes sont disponibles :

- English
- Español
- Français
- Deutsch
- Nederlands
- Italiano
- **1** A l'aide des touches du curseur, sélectionnez l'option **Modifier la** langue dans le menu Configuration, puis appuyez sur <sup>(ok</sup>).
- **2** Sélectionnez la **langue** de votre choix et appuyez sur <sup>ok</sup>.

Le menu Configuration apparaît à l'écran dans la langue que vous avez sélectionnée.

#### **Modifier la temporisation d'écran**

Pour économiser de l'énergie, votre télécommande SRM7500 s'éteindra si vous ne l'utilisez pas pendant un certain temps. Il s'agit de la temporisation d'écran. Vous pouvez modifier la durée de cette temporisation de façon à ce qu'elle soit :

- Courte
- Moyenne
- Longue
- **1** A l'aide des touches du curseur, sélectionnez l'option **Temporisation** d'écran dans le menu Configuration, puis appuyez sur <sup>ok</sup>.
- **2** Sélectionnez la **temporisation d'écran** de votre choix, puis appuyez sur (OK).

La temporisation est modifiée pour votre télécommande. Le menu Configuration apparaît à l'écran.

*Remarque La temporisation d'écran a un impact sur la durée de vie des piles : plus le rétro-éclairage reste activé longtemps, plus les piles s'usent rapidement.* 

#### **Copier le volume**

Une fois que vous avez ajouté des appareils, la télécommande SRM7500 copie automatiquement les touches Volume ainsi que la touche Silence, comme suit :

- Les appareils vidéo tels que lecteur de DVD, enregistreur de DVD, magnétoscope et décodeur satellite utilisent les touches de volume du **téléviseur** (pour autant que vous ayez programmé un téléviseur).
- Les **appareils audio** tels que lecteur de CD, récepteur multimédia numérique et tuner utilisent les touches de volume de l'**amplificateur** ou du **récepteur** (pour autant que vous ayez programmé un amplificateur ou un récepteur).
- *Remarque Par défaut, votre PC utilise les paramètres du volume de Microsoft Windows.*

*Ces touches de volume ne peuvent pas être copiées sur un autre appareil. Cependant, vous pouvez copier les touches de volume d'un autre appareil, comme un amplificateur, sur le PC.* 

Si aucun téléviseur ou amplificateur n'est installé, les touches de volume n'enverront pas de codes. Si l'appareil source est ajouté ultérieurement, les touches de volume seront mises à jour automatiquement.

Vous pouvez modifier le choix des touches de volume utilisées, par exemple si vous souhaitez utiliser les touches de volume de l'amplificateur pour le lecteur de DVD.

- **1** A l'aide des touches du curseur, sélectionnez l'option **Copier le volume**, puis appuyez sur  $(0)$ .
- **2** Sélectionnez l'**appareil dont** vous souhaitez **copier** les touches de volume (TV, AMP ou TUNER-AMP, par exemple), puis appuyez sur (OK).
- **3** Sélectionnez l'**appareil sur lequel** vous souhaitez **copier** (DVD ou SAT, par exemple), puis appuyez sur  $(0<sup>K</sup>)$ .
- **4** Pour confirmer que vous souhaitez copier les touches de volume d'un appareil sur un autre, sélectionnez **Oui** et appuyez sur <sup>(OK</sup>). Les touches Volume et Silence sont copiées.
- **5** Sélectionnez Quitter et appuyez sur <sup>(OK)</sup> pour retourner au menu Configuration.

#### **Réinitialiser**

Vous pouvez réinitialiser la télécommande SRM7500 complètement et ainsi, supprimer tous les appareils, activités, touches copiées et autres paramètres. Après la réinitialisation, vous devrez reconfigurer votre télécommande.

- **1** A l'aide des touches du curseur, sélectionnez l'option **Réinitialiser** dans le menu Configuration, puis appuyez sur OK.
- **2** Pour confirmer que vous souhaitez réinitialiser la télécommande, sélectionnez **Oui** et appuyez sur <sup>OK</sup>.
- **3** Appuyez sur la touche **(0)** pour confirmer une seconde fois. La télécommande supprime tous les paramètres. Lorsque la réinitialisation est terminée, la télécommande se réinitialise.

Si vous utilisez le même PC qu'avant la réinitialisation, vous pouvez commencer immédiatement à configurer la télécommande, selon les instructions données à la *page 5*. Il vous suffit d'appuyer sur la touche (MUSIC).

Si vous utilisez un autre PC, vous devez préparer celui-ci afin de pouvoir le contrôler au moyen de la télécommande SRM7500. Pour ce faire, suivez les instructions données à la *page 4*.

# **Support**

#### **Dépannage**

#### *Préparation de votre PC*

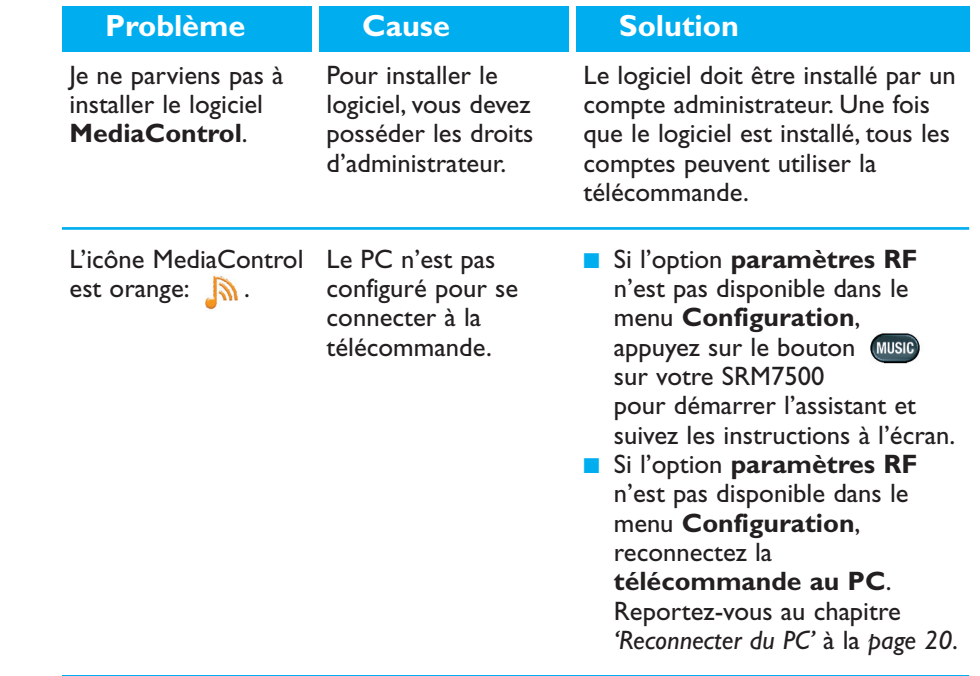

#### *Configuration de la télécommande SRM7500*

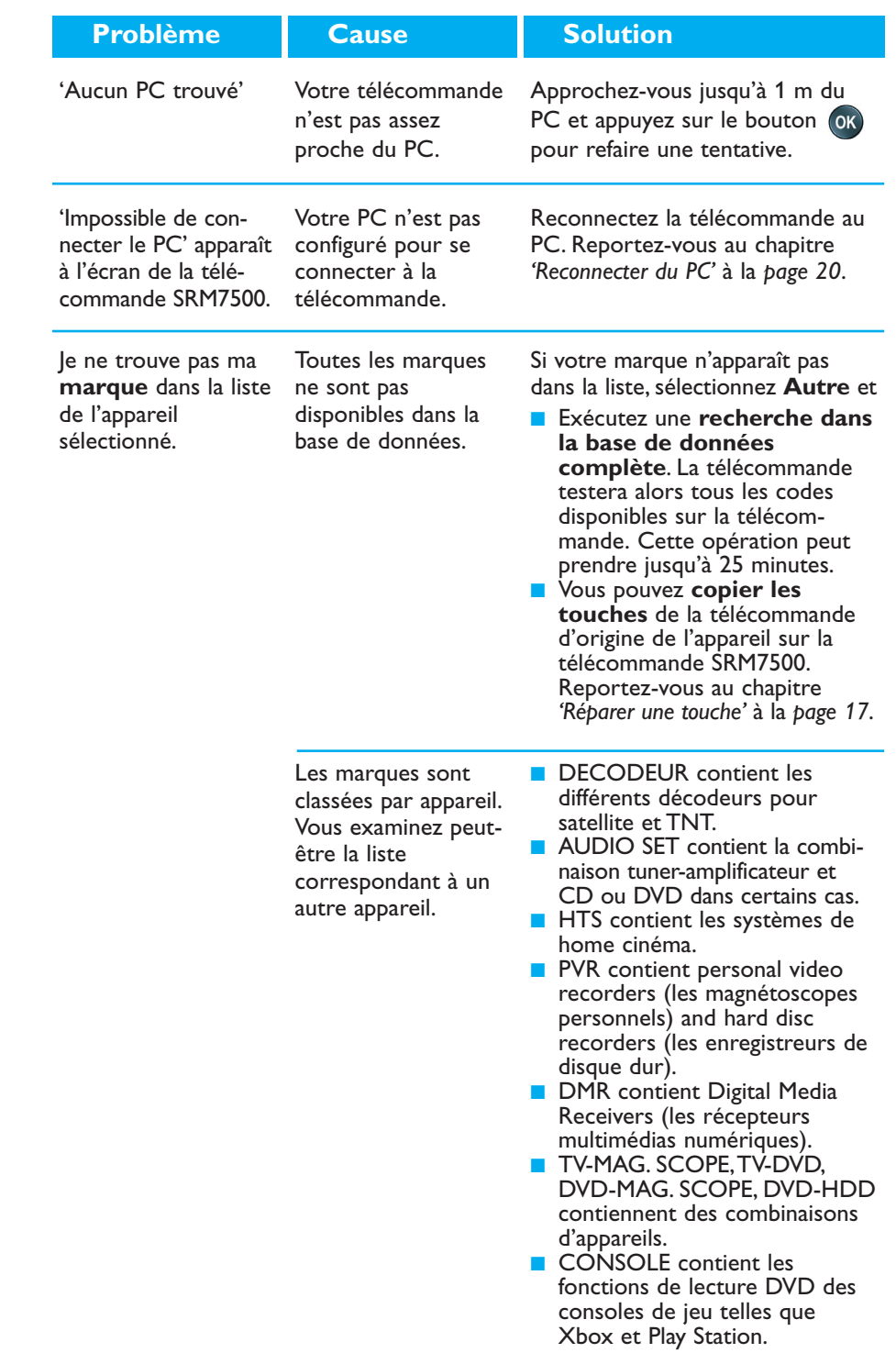

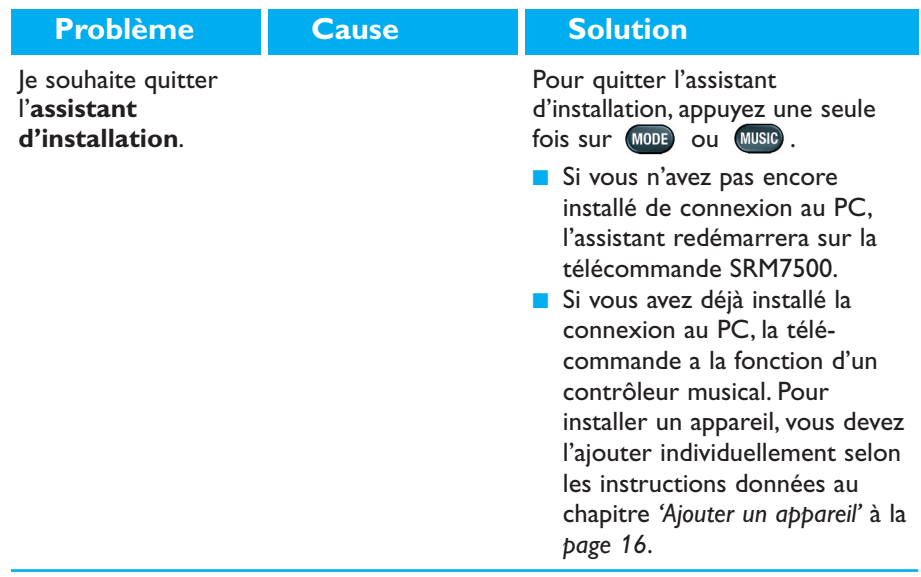

### *Utilisation de votre télécommande SRM7500*

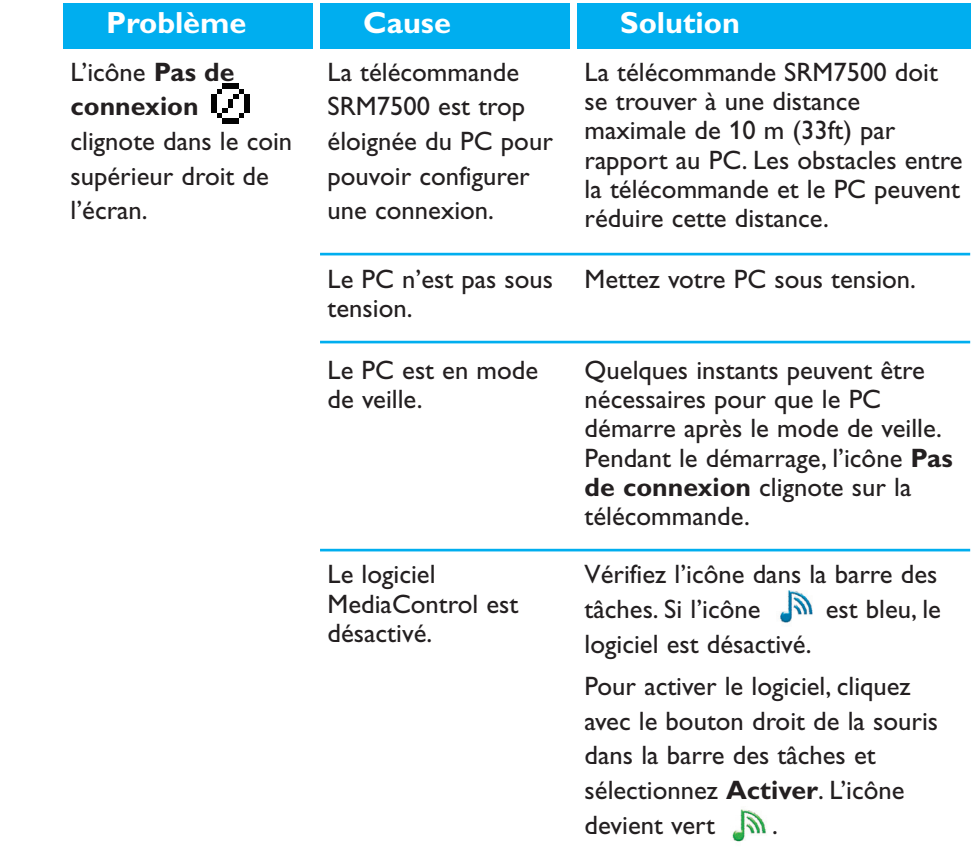

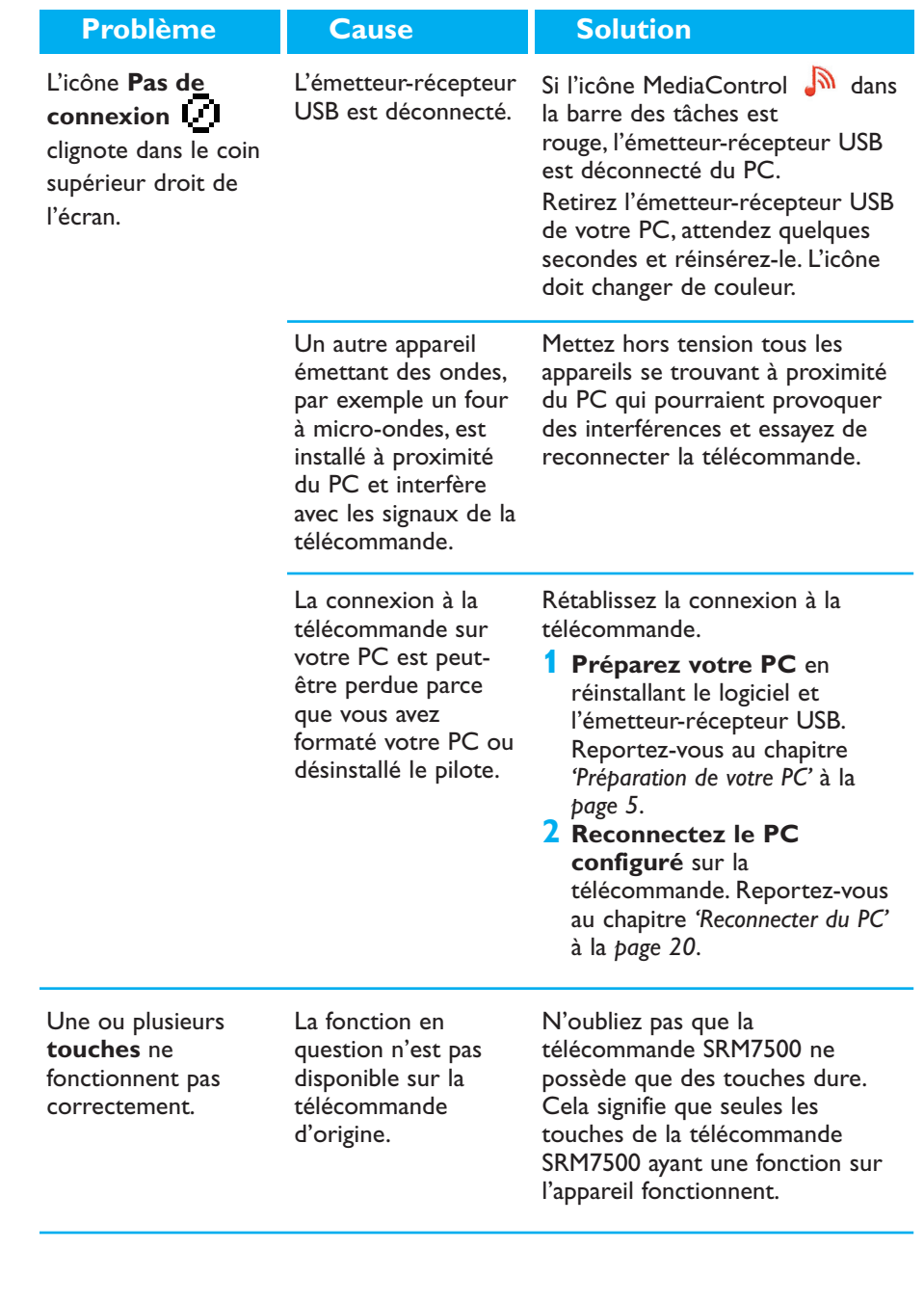

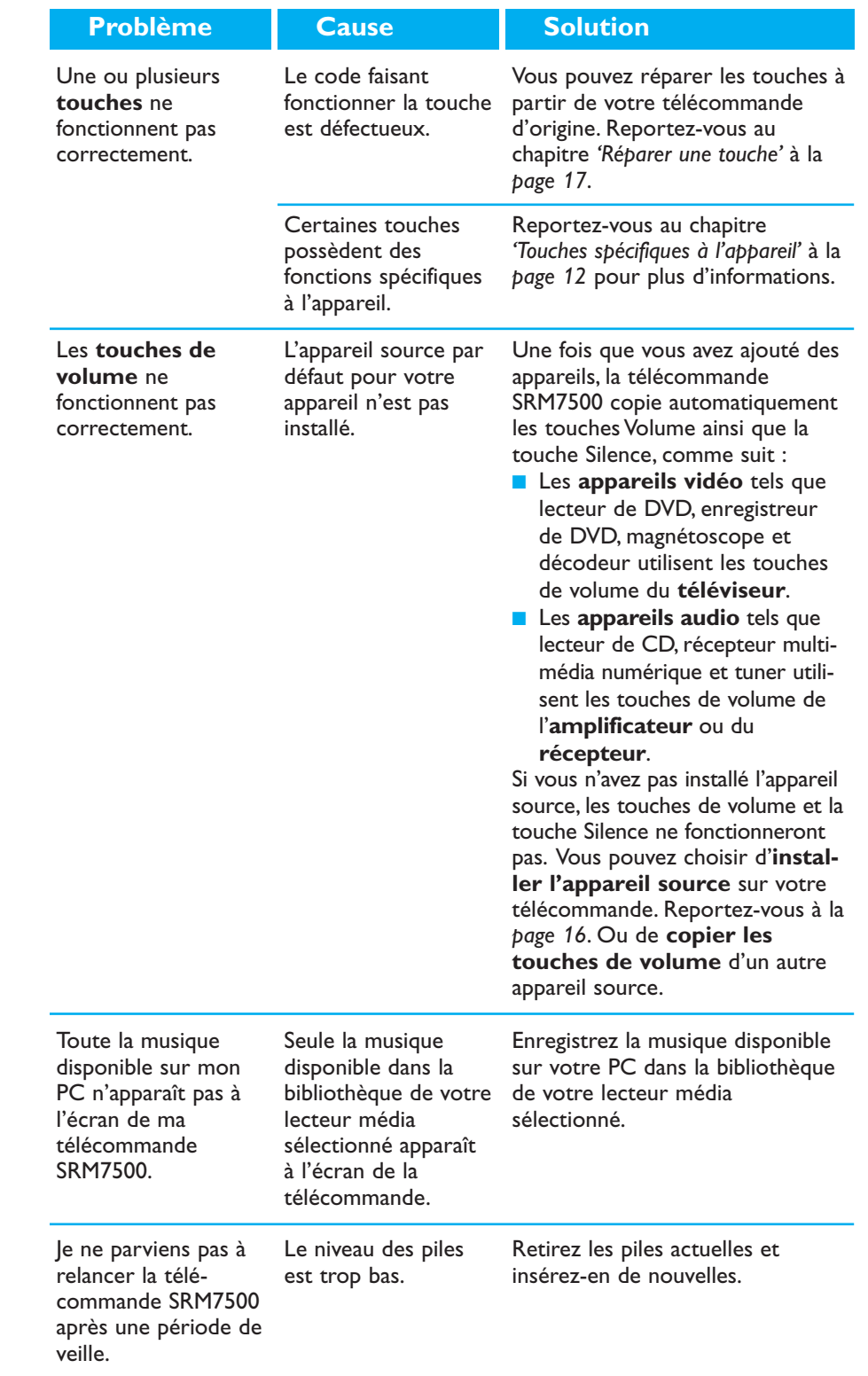

#### *Fonctionnalités avancées*

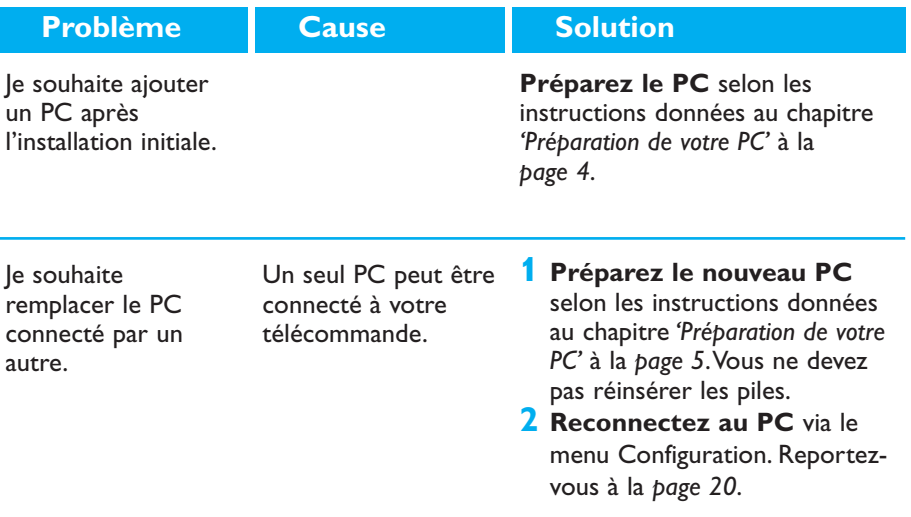

#### **Besoin d'aide?**

Si vous avez la moindre question concernant la télécommande SRM7500, n'hésitez pas à nous contacter.Vous trouverez toutes nos coordonnées à la *page 30* de ce mode d'emploi.

Lisez attentivement ce mode d'emploi avant de nous contacter. Lorsque vous contactez le système d'assistance par téléphone, assurez-vous d'avoir le périphérique sous la main de sorte que nos opérateurs puissent

vous aider à déterminer si votre télécommande fonctionne correctement.

Le numéro de modèle de votre télécommande universel Philips est le SRM7500.

Date d'achat : ......../......../........ (jour/mois/année)

Documentation concept and elaboration: Human Interface Group, De Regenboog 11, 2800 Mechelen (Belgique) www.higroup.com

© 2007 - Philips Innovative Applications, Interleuvenlaan 74-76, 3001 Leuven (Belgium) SRM7500 - Mode d'emploi

# **Service - Website & Helpline**

# **Help Center**

www.philips.com/URC

# **Helpline**

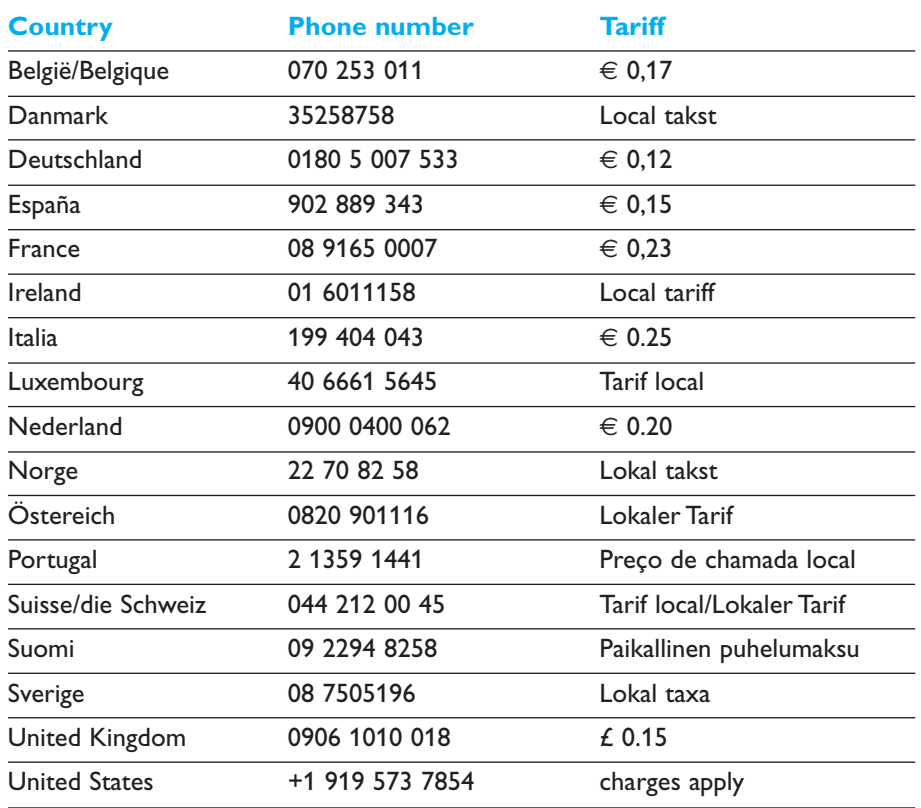

# **IFU Approbation/Safety Content SRM7500**

#### *FCC Compliancy*

This device complies with Part 15 of the FCC Rules. Operation is subject to the following two conditions: ■ This device should not cause harmful interference.

■ This device must accept any interference received, including interference that may cause undesired operation.

This equipment has been tested and found to comply with the limits for a Class B digital device, pursuant to part 15 of the FCC rule and ICES 003 in Canada.

These limits are designed to provide reasonable protection against harmful interference in residential installations. This equipment generates, uses, and can radiate radio frequency energy and, if not installed and used in accordance with the instructions, may cause harmful interference to radio communications.

However, there is no guarantee that interference will not occur in a particular installation. If the equipment does cause harmful interference to radio or television reception, which can be determined by turning thee equipment off and on, the user is encouraged to try to correct the interference by using one or more of the following measures: ■ Reorient or relocate the receiving antenna.

- Increase the separation between the equipment and receiver.
- Connect the equipment into to an outlet on a different circuit from the receiver.
- Consult the dealer or an experienced radio/TV technician for help.

#### **CAUTION:**

**User changes or modifications not expressly approved by the party responsible for compliance may void the user's authority to operate the equipment.**

### **CE Regulations According to R&TTE**

#### *Declaration of Conformity*

Hereby, Philips Consumer Electronics, BL Remote Control declares under his responsibility that the product SRM7500 is in compliance with the essential requirements and other relevant provisions of Directive 1999/5/EC:

- EMC Radio: ETSI EN 300 328
- EMC: ETSI EN 301 489-17
- Safety: EN60950-1: 2001
- Name & Signature,

Werner van Eck

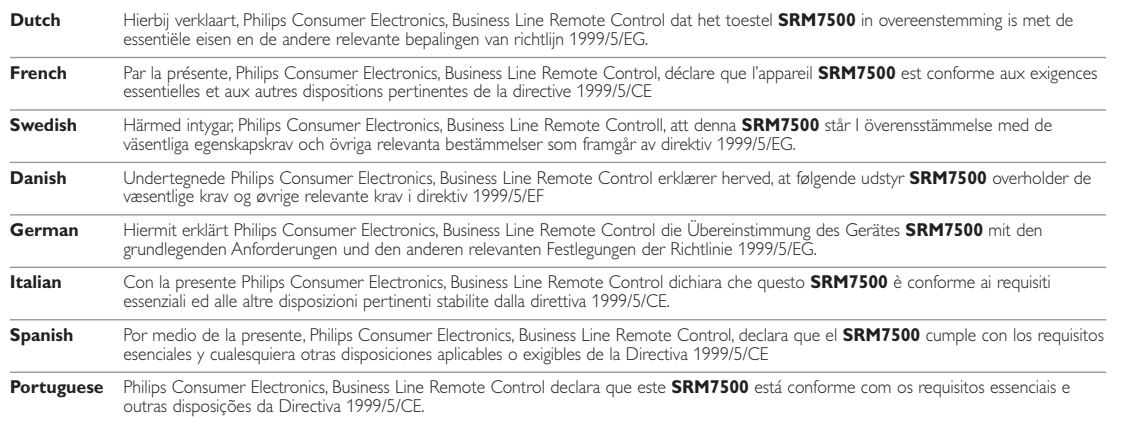

#### *Only for Europe- WEEE Regulation:*

#### **Bortskaffelse af dit gamle produkt**

Dit produkt er konstrueret med og produceret af materialer og komponenter af høj kvalitet, som kan genbruges.

Når dette markerede affaldsbøttesymbol er placeret på et produkt betyder det, at produktet er omfattet af det europæiske direktiv 2002/96/EC.

Hold dig orienteret om systemet for særskilt indsamling af elektriske og elektroniske produkter i dit lokalområde. Overhold gældende regler, og bortskaf ikke dine gamle produkter sammen med dit almindelige husholdningsaffald. Korrekt bortskaffelse af dine gamle produkter er med til at skåne miljøet og vores helbred.

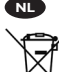

#### **Verwijdering van uw oude product**

Uw product is vervaardigd van kwalitatief hoogwaardige materialen en onderdelen, welke gerecycled en opnieuw gebruikt kunnen worden.

Als u op uw product een doorstreepte afvalcontainer op wieltjes ziet, betekent dit dat het product valt onder de EU $r$ ichtlijn 2002/96/EC

Win inlichtingen in over de manier waarop elektrische en elektronische producten in uw regio gescheiden worden ingezameld. Neem bij de verwijdering van oude producten de lokale wetgeving in acht en plaats deze producten niet bij het gewone huishoudelijke afval. Als u oude producten correct verwijdert voorkomt u negatieve gevolgen voor het milieu en de volksgezondheid.

#### **Vanhan tuotteen hävittäminen**

Tuotteesi on suunniteltu ja valmistettu laadukkaista materiaaleista ja komponenteista, jotka voidaan kierrättää ja käyttää uudelleen.

Tuotteeseen kiinnitetty yliviivatun roskakorin kuva tarkoittaa, että tuote kuuluu Euroopan parlamentin ja neuvoston direktiivin 2002/96/EC soveltamisalaan.

Ota selvää sähkölaitteille ja elektronisille laitteille tarkoitetusta kierrätysjärjestelmästä alueellasi. Noudata paikallisia sääntöjä äläkä hävitä vanhoja tuotteita tavallisen talousjätteen mukana. Vanhojen tuotteiden hävittäminen oikealla tavalla auttaa vähentämään ympäristölle ja ihmisille mahdollisesti koituvia haittavaikutuksia.

#### **Mise au rebut des produits en fin de vie**

Ce produit a été conçu et fabriqué avec des matériaux et composants recyclables de haute qualité.

Le symbole d'une poubelle barrée apposé sur un produit signifie que ce dernier répond aux exigences de la directive européenne 2002/96/EC.

Informez-vous auprès des instances locales sur le système de collecte des produits électriques et électroniques en fin de vie. Conformez-vous à la législation en vigueur et ne jetez pas vos produits avec les déchets ménagers. Seule une mise au rebut adéquate des produits peut empêcher la contamination de l'environnement et ses effets nocifs sur la santé.

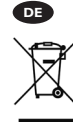

**FR**

**FI**

#### **Entsorgung Ihres alten Geräts**

Ihr Gerät wurde unter Verwendung hochwertiger Materialien und Komponenten entwickelt und hergestellt, die recycelt und wieder verwendet werden können.

Befindet sich dieses Symbol (durchgestrichene Abfalltonne auf Rädern) auf dem Gerät, bedeutet dies, dass für dieses Gerät die Europäischen Richtlinie 2002/96/EG gilt.

Informieren Sie sich über die geltenden Bestimmungen zur getrennten Sammlung von Elektro- und Elektronik-Altgeräten in Ihrem Land. Richten Sie sich bitte nach den geltenden Bestimmungen in Ihrem Land, und entsorgen Sie Altgeräte nicht über Ihren Haushaltsabfall. Durch die korrekte Entsorgung Ihrer Altgeräte werden Umwelt und Menschen vor möglichen negativen Folgen geschützt.

#### **Smaltimento di vecchi prodotti**

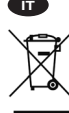

Il prodotto è stato progettato e assemblato con materiali e componenti di alta qualità che possono essere riciclati e riutilizzati. Se su un prodotto si trova il simbolo di un bidone con ruote,

ricoperto da una X, vuol dire che il prodotto soddisfa i requisiti

della Direttiva comunitaria 2002/96/CE.

Informarsi sulle modalità di raccolta, dei prodotti elettrici ed elettronici, in vigore nella zona in cui si desidera disfarsi del prodotto. Attenersi alle normative locali per lo smaltimento dei rifiuti e non gettare i vecchi prodotti nei normali rifiuti domestici. Uno smaltimento adeguato dei prodotti aiuta a prevenire l'inquinamento ambientale e possibili danni alla .<br>salute.

#### **Avhending av gamle produkter NO**

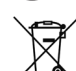

Produktet er utformet og produsert i materialer og komponenter av høy kvalitet, som kan resirkuleres og brukes på nytt.

Når denne søppelbøtten med kryss på følger med et produkt, betyr det at produktet dekkes av det europeiske direktivet 2002/96/EU.

Finn ut hvor du kan levere inn elektriske og elektroniske produkter til gjenvinning i ditt lokalmiljø. Overhold lokale regler, og ikke kast gamle produkter sammen med husholdningsavfallet. Riktig avhending av de gamle produktene dine vil hjelpe til med å forhindre potensielle negative konsekvenser for miljøet og menneskers helse.

#### **Eliminação do seu antigo produto**

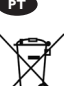

O seu produto foi desenhado e fabricado com matérias-primas e componentes de alta qualidade, que podem ser reciclados e

reutilizados.

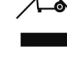

Quando este símbolo, com um latão traçado, está afixado a um produto significa que o produto é abrangido pela Directiva Europeia 2002/96/EC.

Informe-se acerca do sistema de recolha selectiva local para produtos eléctricos e electrónicos. Aja de acordo com os regulamentos locais e não descarte os seus antigos produtos com o lixo doméstico comum. A correcta eliminação do seu antigo produto ajuda a evitar potenciais consequências negativas para o meio ambiente e para a saúde pública.

#### **Desecho del producto antiguo**

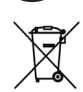

**ES**

El producto se ha diseñado y fabricado con materiales y componentes de alta calidad, que se pueden reciclar y volver a utilizar.

Cuando este símbolo de contenedor de ruedas tachado se muestra en un producto indica que éste cumple la directiva europea 2002/96/EC.

Obtenga información sobre la recogida selectiva local de productos eléctricos y electrónicos. Cumpla con la normativa local y no deseche los productos antiguos con los desechos domésticos. El desecho correcto del producto antiguo ayudará a evitar consecuencias negativas para el medioambiente y la salud humana.

#### **Kassering av din gamla produkt**

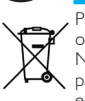

**SE**

Produkten är utvecklad och tillverkad av högkvalitativa material och komponenter som kan både återvinnas och återanvändas. När den här symbolen med en överkryssad papperskorg visas på produkten innebär det att produkten omfattas av det europeiska direktivet 2002/96/EG.

Ta reda på var du kan hitta närmaste återvinningsstation för elektriska och elektroniska produkter. Följ de lokala reglerna och släng inte dina gamla produkter i det vanliga hushållsavfallet. Genom att kassera dina gamla produkter på rätt sätt kan du bidra till att minska eventuella negativa effekter på miljö och hälsa.

#### **Avhending av gamle produkter**

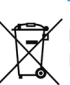

**NO**

Produktet er utformet og produsert i materialer og komponenter av høy kvalitet, som kan resirkuleres og brukes på nytt.

Når denne søppelbøtten med kryss på følger med et produkt, betyr det at produktet dekkes av det europeiske direktivet 2002/96/EU.

Finn ut hvor du kan levere inn elektriske og elektroniske produkter til gjenvinning i ditt lokalmiljø. Overhold lokale regler, og ikke kast gamle produkter sammen med husholdningsavfallet. Riktig avhending av de gamle produktene dine vil hjelpe til med å forhindre potensielle negative konsekvenser for miljøet og menneskers helse.

© 2007 - Philips Innovative Applications, Interleuvenlaan 74-76, 3001 Leuven (Belgium) SRM7500 - Mode d'emploi

**DK**

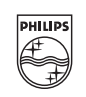

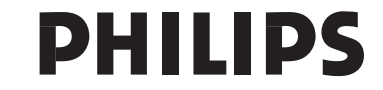